- 1. All my recent installs have X11 work properly, as long as nVidia or AMD display driver firmware is installed. To do this, read [Installation](https://wiki.condrau.com/deb9:install#firmware).
- 2. Access to [Snap](https://wiki.condrau.com/deb10:vnc#snap) applications via [VNC](https://wiki.condrau.com/deb10:vnc) requires tweaking permissions to access the X server.

## **Links**

Some interesting links regarding X11 and remote access.

- [Remote Xfce session in a separate console](https://unix.stackexchange.com/questions/164216/remote-xfce-session-in-a-separate-console)
- [x11vnc: a VNC server for real X displays](http://www.karlrunge.com/x11vnc/)
- [How to share your desktop in Linux using x11vnc](https://linuxconfig.org/how-to-share-your-desktop-in-linux-using-x11vnc)
- [How to Run Graphical Linux Desktop Applications from Windows 10's Bash Shell](https://www.howtogeek.com/261575/how-to-run-graphical-linux-desktop-applications-from-windows-10s-bash-shell/)

From: <https://wiki.condrau.com/> - **Bernard's Wiki**

Permanent link: **<https://wiki.condrau.com/deb10:x11>**

Last update: **2022/12/02 15:37**

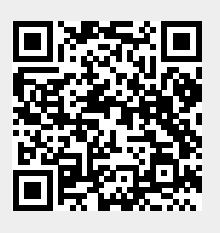